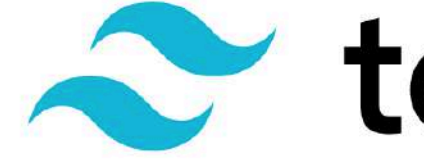

# <u>a</u> tailwindcss

What is it, and how does it work?

# A utility-first CSS **framework for rapidly building customer** interfaces. - tailwindcss.com

#### **Our 'traditional' CSS:**

#### $h1 \{$

font-size: 16px; font-family: sans-serif; text-align: center; padding: 30px 0; background-color: □#5d22ab; color: ■#FFF;

#### **Our result:**

O Getting Started E Personal E Uni basics E Study prep E Wishlist E Course Mods E Everyday links E Resources E Helpful links E Hodder Ed E Jobs E Inspo E IS Project E IMP Research E Food

This uses 'normal' CSS.

### **In utility-first CSS, each class is specific to a certain style:**

/\* Pretend Tailwind CSS style classes \*/

```
.bq-purple \{background-color: □#5d22ab;
```

```
.text-center \{text-align: center;
```
.text  $\{$  $color: #FFF;$ 

}

#### **For example, in Bootstrap, our components are already styled:**

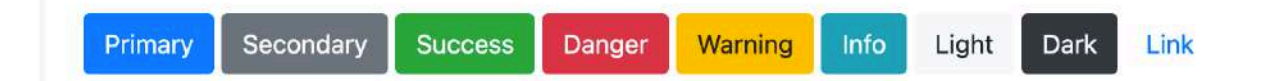

<button type="button" class="btn btn-primary">Primary</button> <button type="button" class="btn btn-secondary">Secondary</button> <br />button type="button" class="btn btn-success">Success</button> <button type="button" class="btn btn-danger">Danger</button> <button type="button" class="btn btn-warning">Warning</button> <button type="button" class="btn btn-info">Info</button> <button type="button" class="btn btn-light">Light</button> <button type="button" class="btn btn-dark">Dark</button>

<button type="button" class="btn btn-link">Link</button>

**To apply that background colour, text alignment and colour, we need to add those classes to our HTML:**

<h1 class="bg-purple text-center text-white">

```
204 <span class="inline-block"></span>
205 </code></pre></div></div></div></div></div></div></div></div></div></div></div></div></div></div></div></div></div></div></div></div></div></div></div></div></div></div></div></div></div></div></div></div></div></div><
     <div class="flex items-center space-x-3.5 sm:space-x-5 lq:space-x-3.5 xl:space-x-5">
206
        <img src="/next/static/media/full-stack-radio.485d0b2c6e3aalcacc6b50e462cd3675.png" loading="lazy" alt=""width="160" height="160" class="flex-none w-20 h-20 rounded-lg bq-q;
207
        <div class="min-w-0 flex-auto space-y-0.5">
208<p class="text-lime-600 transition-colors duration-500 dark:text-lime-400 text-sm sm:text-base lq:text-sm xl:text-base font-semibold uppercase">
209210.<abbr title="Episode">Ep.</abbr> 128
211
          \langle/p>
          <h2 class="text-black transition-colors duration-500 dark:text-white text-base sm:text-xl lg:text-base xl:text-xl font-semibold truncate">
212
213Scaling CSS at Heroku with Utility Classes
214
          \langle/h<sub>2></sub>
215216
           Full Stack Radio
217\langle p \rangle218
        \langle/div>
219
     \langle/div>
     <div class="space-y-2">
220
221
        <div class="bq-qray-200 transition-colors duration-500 dark:bq-black rounded-full overflow-hidden">
          <div class="bq-lime-500 transition-colors duration-500 dark:bq-lime-400 w-1/2 h-1.5" role="progressbar" aria-valuenow="1456" aria-valuenin="0" aria-valuenax="4550"></div>
222
223\langle/div>
224<div class="text-gray-500 transition-colors duration-500 dark:text-gray-400 flex justify-between text-sm font-medium tabular-nums">
225
          <\frac{div}{24}:16<\frac{div}{div}<\frac{div}{25}:50<\frac{div}{div}226
       \frac{d}{dx}227
228\frac{d}{dx}229 < /div>210 <div class="bg-gray-50 text-black transition-colors duration-500 dark:bg-gray-900 transition-colors duration-500 dark:text-white lg:rounded-b-xl pv-4 px-1 sm:px-3 lg:px-1 xl:px-3
231
     <div class="cursor-pointer mx-auto">
        <svg width="24" height="24" fill="none">
232
          <path d="M5 5a2 2 0 012-2h10a2 2 0 012 2v161-7-3.5L5 21V5z" stroke="currentColor" stroke-width="1.5" stroke-linecap="round" />
233234
       \langle/sva>
235
     \frac{d}{dx}236
     <div class="cursor-pointer hidden sm:block lq:hidden xl:block mx-auto">
237
       \leqsvq width="17" height="18">
238
          \epsilonpath d="M0 0h2v18H0V0zM4 9113-9v18L4 9z" fill="currentColor" />
       \frac{1}{\sqrt{2}}230
     \frac{d^2y}{dx^2}240241
     <div class="cursor-pointer mx-auto">
242
        <svg width="34" height="39" fill="none">
          <path d="M12.878 26.12c1.781 0 3.09-1.066 3.085-2.515.004-1.104-.665-1.896-1.824-2.075v-.068c.912-.235 1.505-.95 1.5-1.93.005-1.283-1.048-2.379-2.727-2.379-1.602 0-2.89.968
2.6%
244
          <path d="M1 22c0 8.837 7.163 16 16 16s16-7.163 16-16S25.837 6 17 6" stroke="currentColor" stroke-width="1.5" />
245\epsilonpath d="M17 0L9 618 6V0z" fill="currentColor" />
246
       \langle/sva>
247
     \frac{d}{dx}248.
     <div class="cursor-pointer mx-auto">
       <svq width="50" height="50" fill="none">
249
250
          <circle class="text-gray-300 transition-colors duration-500 dark:text-gray-500" cx="25" cy="25" r="24" stroke="currentColor" stroke-width="1.5" />
          <path d="M18 16h4v18h-4V16zM28 16h4v18h-4z" fill="currentColor" />
251
       \frac{2}{\sqrt{8}}252
     \frac{d}{dx}253254
      <div class="cursor-pointer mx-auto >
       <svg width="34" height="39" fill="none">
255<path d="M12.878 26.12c1.781 0 3.09-1.066 3.085-2.515.004-1.104-.665-1.896-1.824-2.075v-.068c.912-.235 1.505-.95 1.5-1.93.005-1.283-1.048-2.379-2.727-2.379-1.602 0-2.89.968-
256257
          <path d="M33 22c0 8.837-7.163 16-16 16S1 30.837 1 22 8.163 6 17 6" stroke="currentColor" stroke-width="1.5" />
258spath d="M17 018 6-8 6V0z" fill="currentColor" /n = n1.500
```

```
\sim/ neau-
<body class="font-rob bq-darkblue md:bq-site">
      \leq l-- Header -->
     <header class="bq-darkblue text-white p-14 md:w-4/5">
           <div class="flex justify-between items-center">
                 <div>
                       \frac{\text{dim} \cdot \text{src}}{\text{dim} \cdot \text{dim} \cdot \text{\frac{d}{dx}<div>
                       <a href="login.html">Login <i class="fas fa-arrow-right"></i></a>
                 \langle/div>
           \langle/div>
      \langle/header>
\langle-- Container for flex -->
      <div class="md:flex h-4/5">
\leq l-- Hero Section -->
\leq section class=" px-8 z-10 md:w-4/5 md:px-14 bq-darkblue md:w-4/5 md:pb-14 ">
      <div class=" md:pr-20 md:pb-10">
      <p class="uppercase text-ash font-bold mb-2" > Now updated for tailwind css v2.0</p>
     <h1 class=" text-3x1 md:text-5x1 md:mv-4 font-bold text-white tracking-wide">Beautiful UI components, crafted <span class="text-litblue leading-8">by the creators of Tailwi
      <p class="text-ash text-lq leading-8 mb-4 md:text-2xl">Fully responsive HTML components, designed and developed by Adam Wathan and Steve Schoqer.</p>
      <div class="md:flex md:items-center md:mt-10 ">
     <a href="#" class=" block px-10 py-2 rounded bg-white text-darkblue w-full text-1g mb-4 md:mb-0 font-medium hover:text-ash text-center md:px-0 md:py-4 md:w-1/4 md:mr-4"> Ex
     <a href="#" class=" block px-10 py-2 rounded bg-ash text-darkblue w-full text-lg font-medium hover:bg-darkash text-center md:px-0 md:py-4 md:w-1/4" > Get early access <i cl
\frac{2}{d}\langle/div>
\frac{2}{\sqrt{2}}<!-- Image Display -- >
<img class="mt-4 w-full md:hidden " src="/img/site.png" alt="">
      \frac{d}{dx}<!-- Designer section-->
<section class="p-8 bg-darkblue md:w-4/5 md:pb-14">
                                                       Contract Contract Contract
```
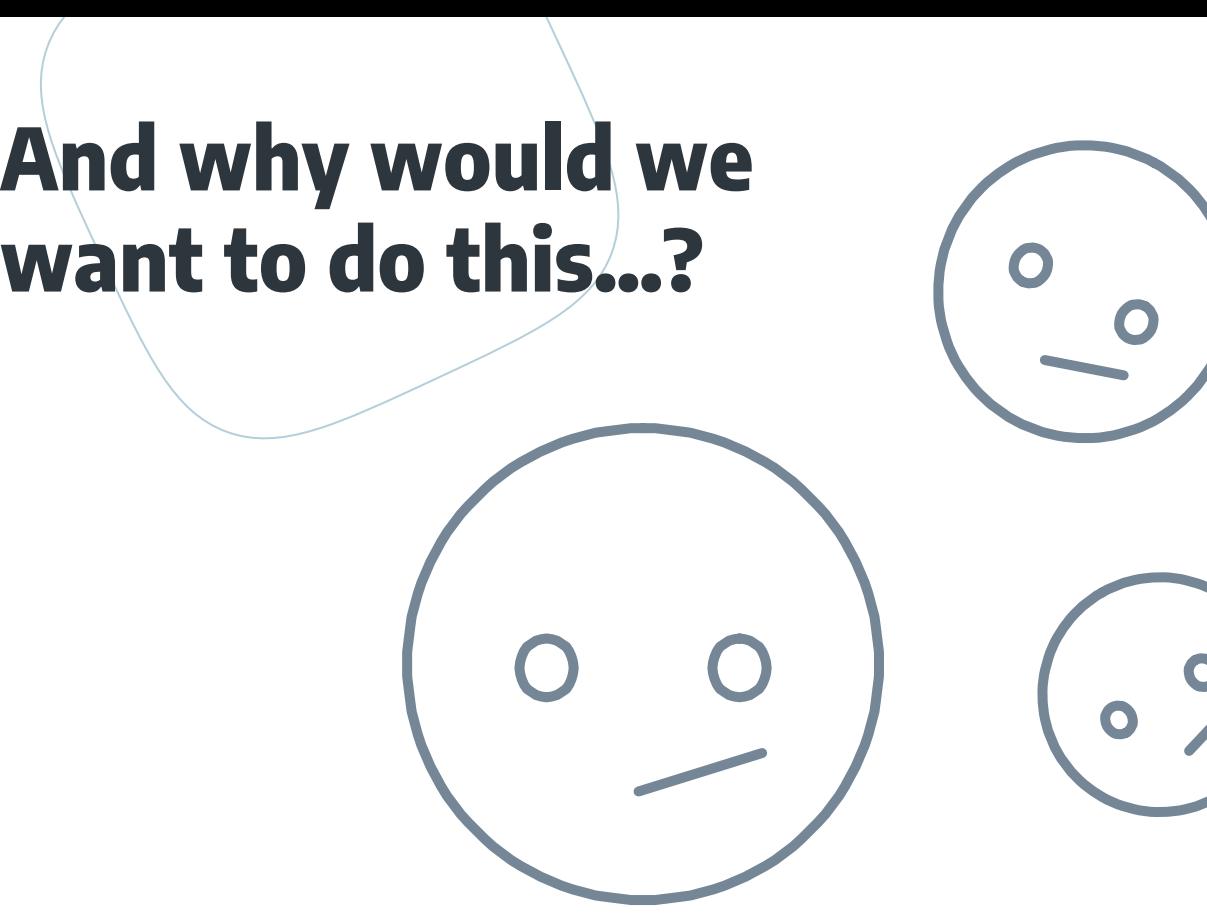

- You can tailor it according to your own design requirements from the start.
- Re-use of the same utilities.
- No need to make up (abstract, or…silly!) class names.
- Class names relate to style applied, rather than implied function or context.
- Apply your edits directly where they're needed!

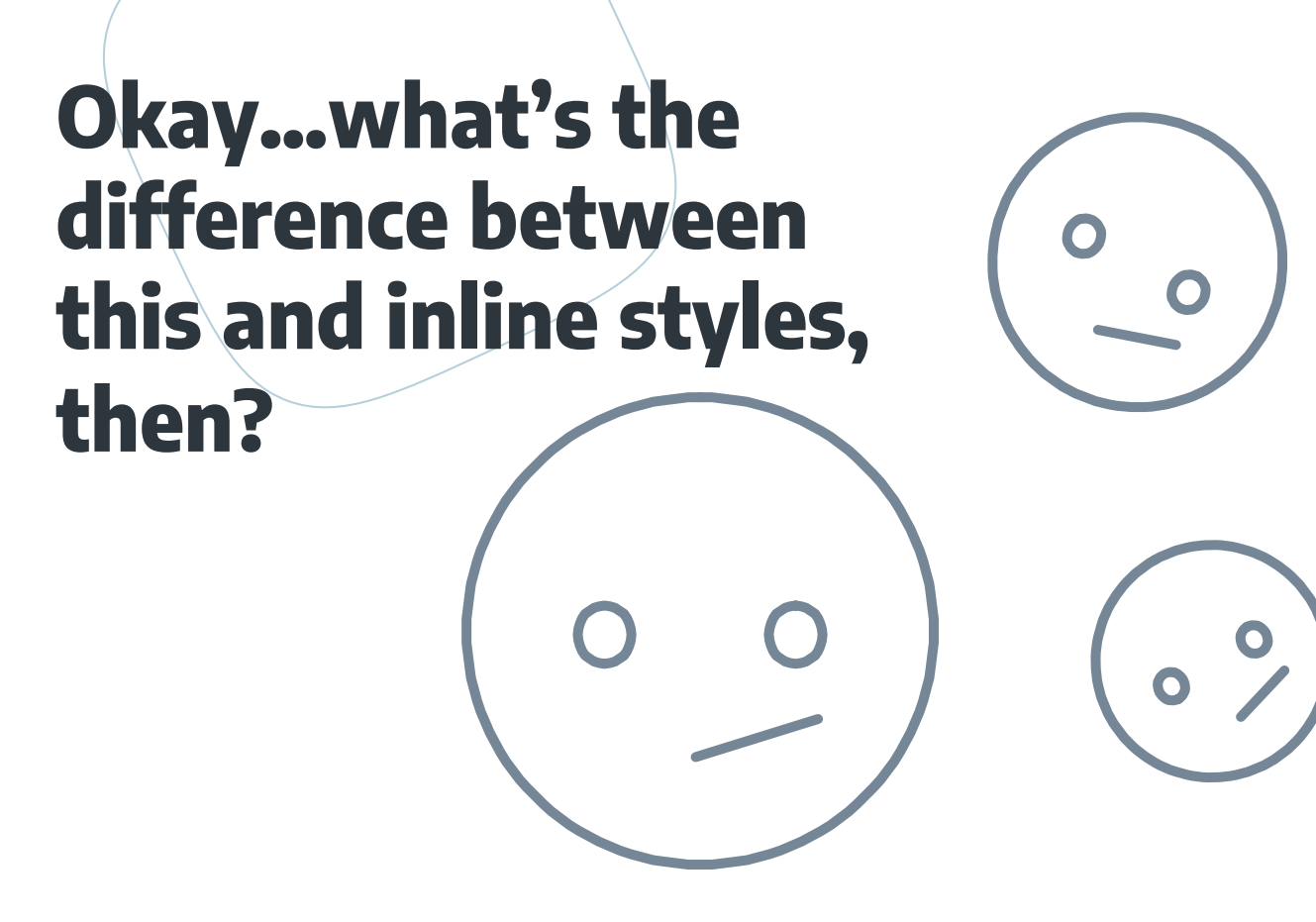

## **Hover, focus and other states**

<h1 class = "bg-purple-800 text-black hover:bg-white">Hello!</h1>

## **Media queries**

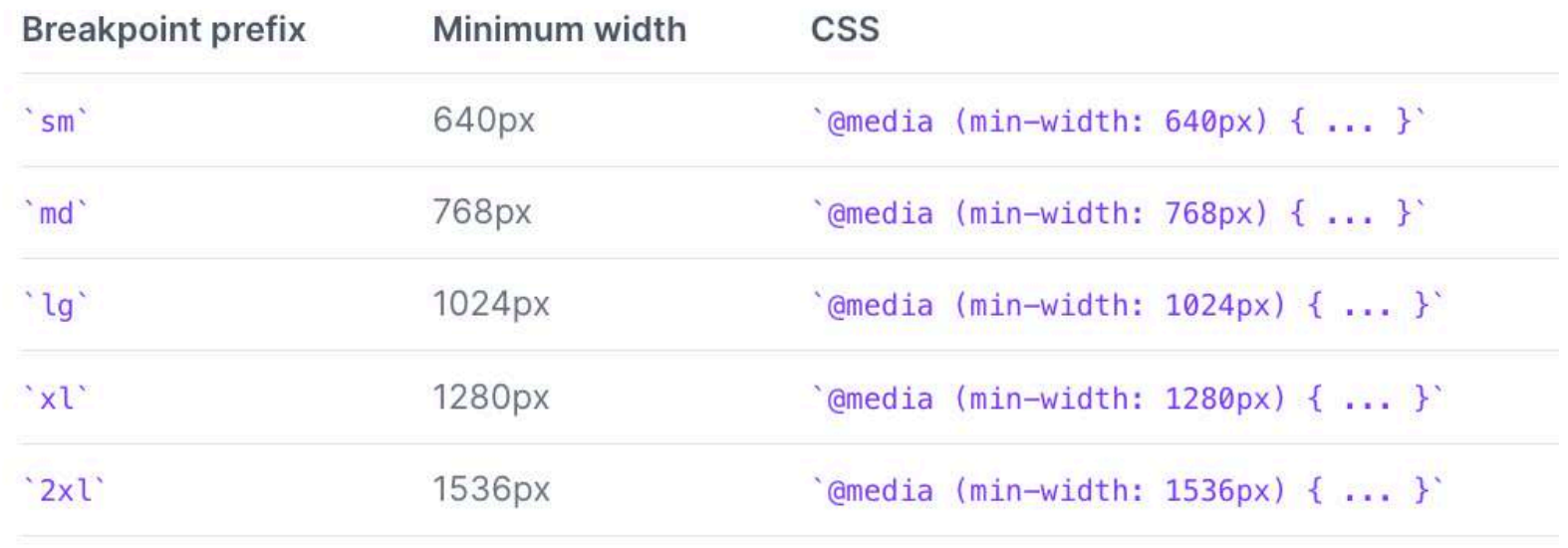

<h1 class="bg-green-200 text-white md:text-red-400">Hello!</h1>

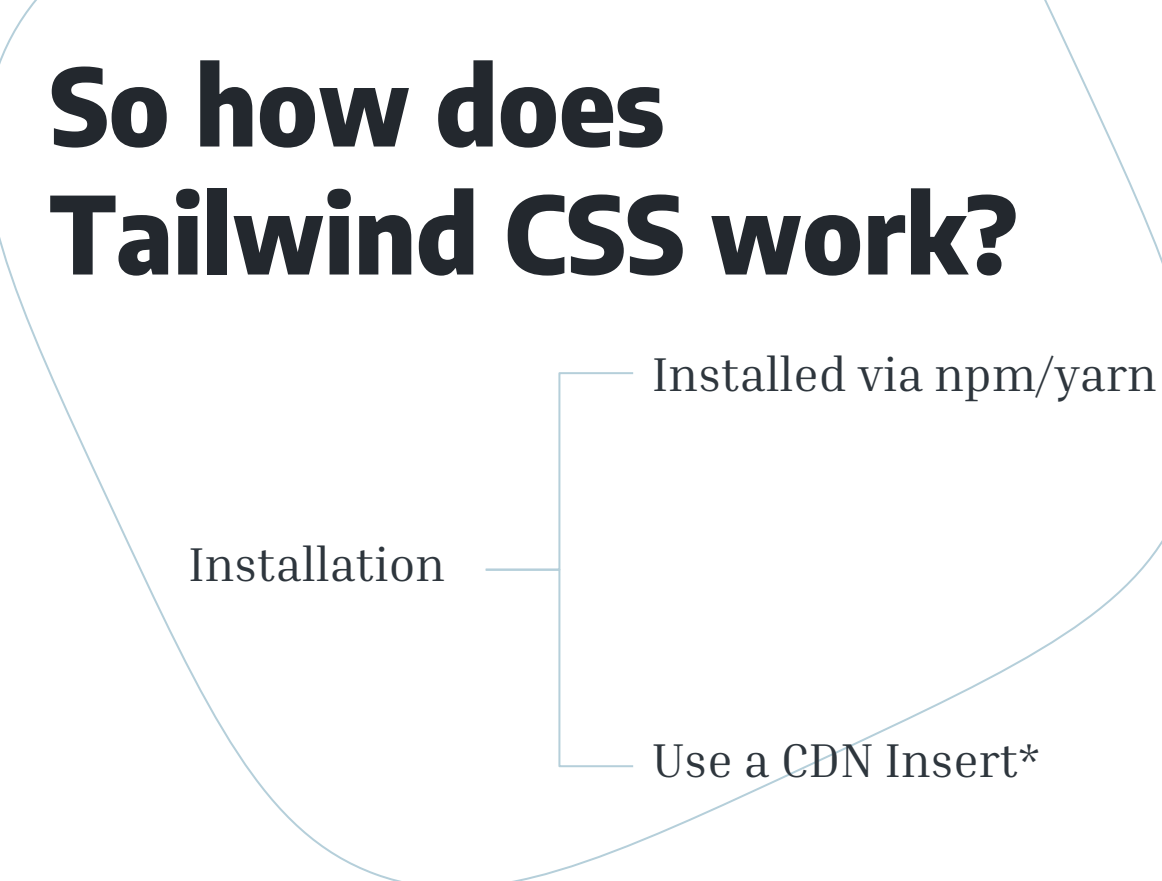

\*Has a lot more restrictions than the full install, but can be useful to demo its features and process.

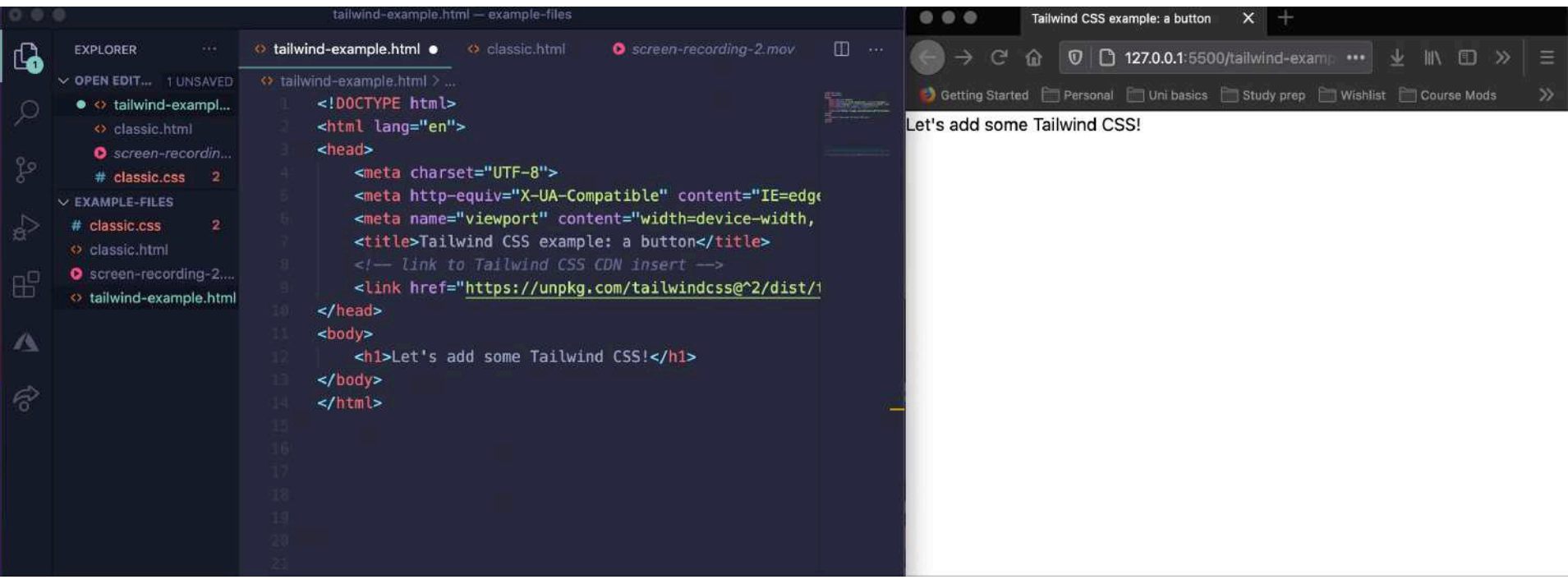

# **But would we really want to write bg-purple, etc. multiple times on the page?**

## **Extracting components:**

For a demo of this, see Adam Wathan's [video: Designing with Tailwind CSS:](https://www.youtube.com/watch?v=3OdRwZu0FQU&t=313s) Extracting Reusable Components

 $\leftarrow$  In use  $\rightarrow$ <VacationCard img="/img/cancun.jpg" imgAlt="Beach in Cancun" eyebrow="Private Villa" title="Relaxing All-Inclusive Resort in Cancun" pricing="\$299 USD per night" url="/vacations/cancun"  $/$ <!-- ./components/VacationCard.vue --> <template>  $<$ div> <img class="rounded" :src="img" :alt="imgAlt"> <div class="mt-2">  $<$ div $>$ <div class="text-xs text-gray-600 uppercase font-bold">{{ eyebrow }}</div> <div class="font-bold text-gray-700 leading-snug"> <a :href="url" class="hover:underline">{{ title }}</a>  $<$ /div> <div class="mt-2 text-sm text-gray-600">{{ pricing }}</div>  $\lt$ /div>  $\lt$ /div>  $<$ /div> </template>  $<$ script> export default { props: ['img', 'imgAlt', 'eyebrow', 'title', 'pricing', 'url']

-3  $\le$ /script>

## **Using @apply:**

**Click me** 

```
<br />
dutton class="btn-indigo">
  Click me
</button>
```

```
<style>
```
.btn-indigo { @apply py-2 px-4 bg-indigo-500 text-white font-semibold rounded-lg shad  $\mathcal{E}$ 

</style>

# **What about customi sation ?**

Tailwind includes an expertly-crafted default color palette out-of-the-box that is a great starting point if you don't have your own specific branding in mind.

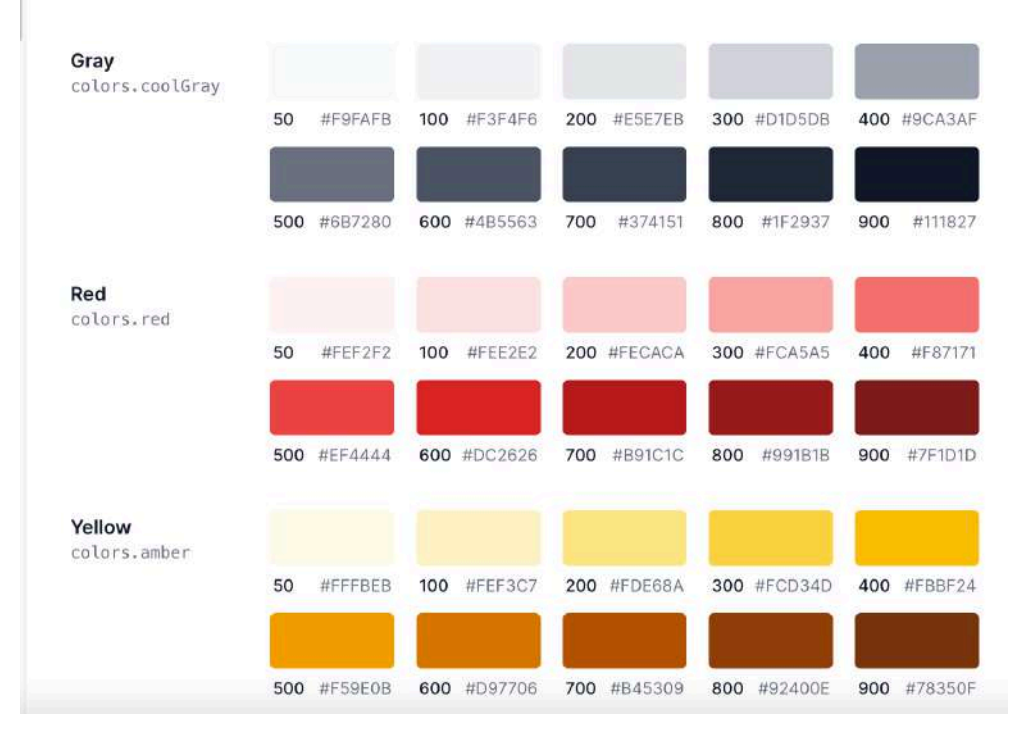

// tailwind.config.js module.exports = { theme: { colors: { transparent: 'transparent', current: 'currentColor',  $blue: f$ light: '#85d7ff', DEFAULT: '#1fb6ff', dark: '#009eeb', ₿, pink: { light: '#ff7ce5', DEFAULT: '#ff49db', dark: '#ff16d1', }, gray:  $\{$ darkest: '#1f2d3d', dark: '#3c4858', DEFAULT: '#c0ccda', light: '#e0e6ed', lightest: '#f9fafc',

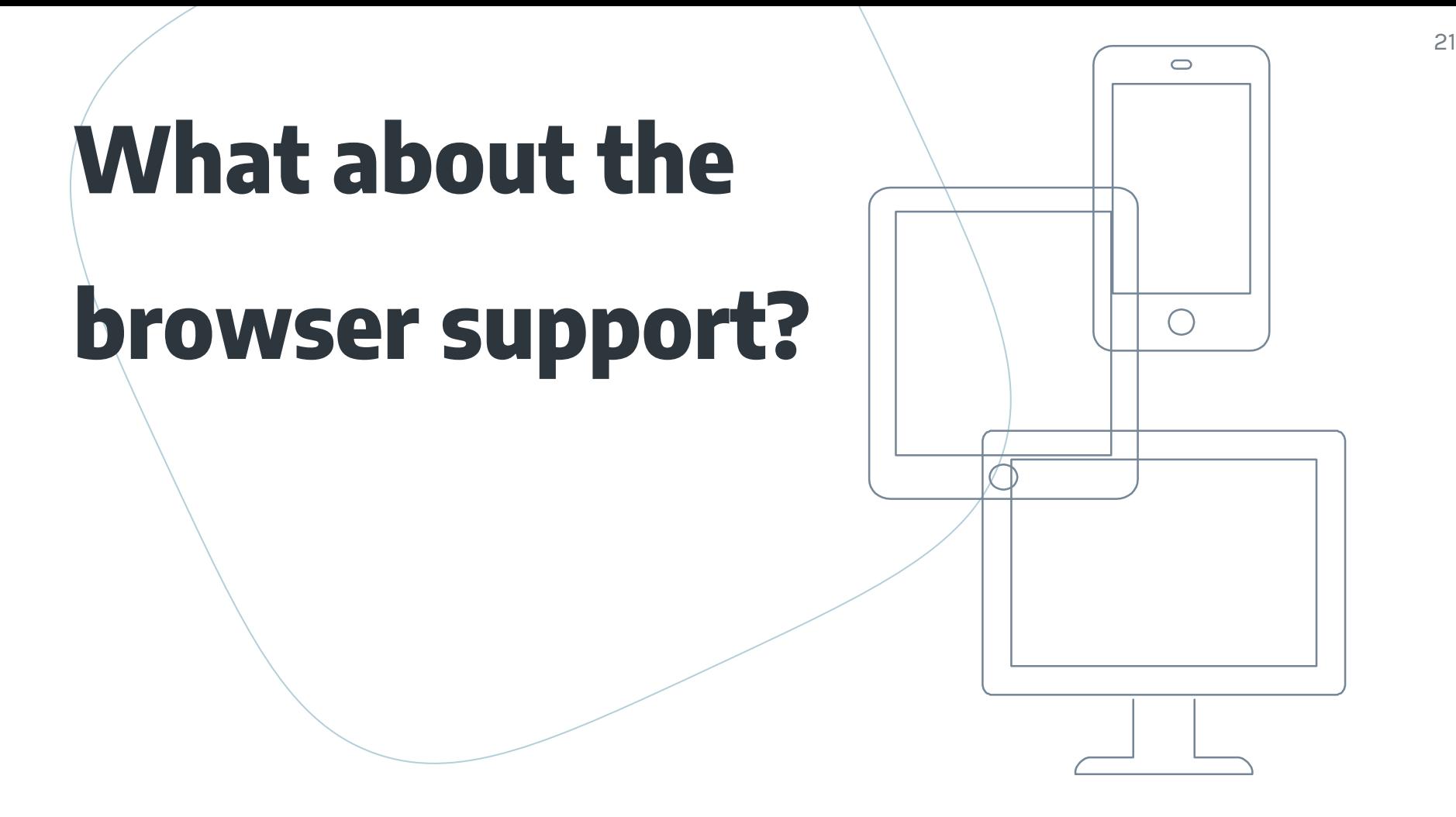

# **"It's a tool to generate your own bespoke framework based off your design requirements". – [Owen Melbz, comment from 'How is this different from](https://github.com/tailwindlabs/discuss/issues/3)**

**inline styles?'"**

# **Thank you!**

# **Resources:**

[Tailwind CSS Documentation](https://tailwindcss.com/docs)

[What is Tailwind CSS and how can I add it to my website or](https://www.freecodecamp.org/news/what-is-tailwind-css-and-how-can-i-add-it-to-my-website-or-react-app/) 

- React app? Colby Fayock
- [Tailwind Play](https://play.tailwindcss.com/)
- [Tailwind Labs](https://www.youtube.com/c/TailwindLabs/videos)

[Building Workcation with Tailwind CSS playlist –](https://www.youtube.com/watch?v=_JhTaENzfZQ&list=PL7CcGwsqRpSMgVc5NxXUpqmGOS9s1YrWF) Adam Wathan [How to style a form with Tailwind CSS](https://css-tricks.com/style-form-tailwind-css/) – Nick Basile

## **References**

Colmtuite, 2017 *How is this different from inline styles?.* Available at: <https://github.com/tailwindlabs/discuss/issues/3> [Accessed 10/02/2021]

Eschweiler, Sebastian (2020) *Tailwind CSS for Absolute Beginners*. Available at: <https://medium.com/codingthesmartway-com-blog/tailwind-css-for-absolute-beginners-3e1b5e8fe1a1> [Accessed 05/02/2021]

Hacker News, n.d *Tailwind: style your site without writing any CSS comments.* Available at: <https://news.ycombinator.com/item?id=18362493> [Accessed 05/02/2021]

Okolie, Franklin (no date) *Tailwind CSS*. Available at: [https://tailwind-ui-2.vercel.app//](https://tailwindcss.com/) [Accessed 10/02/2021]

Tailwind Labs (2021) *07: Customizing you Design System – Tailwind CSS: From Zero to Production.* [online video] Available at:<https://www.youtube.com/watch?v=0l0Gx8gWPHk> [Accessed 16/02/2021]

Tailwind CSS (no date) *Tailwind CSS*. Available at:<https://tailwindcss.com/> [Accessed 02/02/2021]

Wathan, Adam (2019) *Designing with Tailwind CSS: Extracting Reusable Components.* [online video] Available at:<https://www.youtube.com/watch?v=3OdRwZu0FQU> [Accessed 08/02/2021]